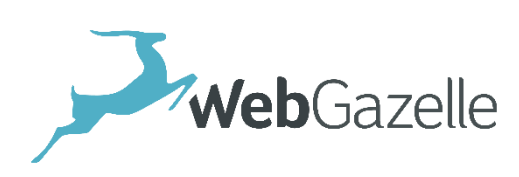

Version 1.0 Mise à jour le 06.05.2017

# GOOGLE ANALYTICS Guide d'utilisation

# 1. Introduction

### 1.1. Présentation Google Analytics

Google Analytics est un service gratuit de Google Inc. Grâce à ses informations actualisées en temps réel, il vous permet de savoir comment les visiteurs utilisent votre site, comment ils y accèdent et comment les faire revenir. Il vous permet aussi de mesurer l'impact des mobiles sur votre activité.

Google Analytics présente vos statistiques via des tableaux et graphiques performants et simples à consulter. Ils vous permettent d'identifier les points importants en un clin d'œil afin de vous permettre d'avoir une vision globale et précise sur les performances de votre site. Identifiez ainsi les points à optimiser pour améliorer la qualité de votre site internet.

### 1.2. Guides d'utilisation en ligne

WebGazelle met à votre disposition, en ligne, l'ensemble des guides d'utilisation (régulièrement mis à jour) :

<http://www.webgazelle.net/guide-en-ligne.php>

#### 1.3. Contacter votre support

Pour toutes demandes concernant WebGazelle® CMS 2.0, N'hésitez pas à contacter votre support :

#### **SUPPORT ET ASSISTANCE COGNIX SYSTEMS**

0810 810 815 (Prix d'un appel local)

ou

**02 99 27 75 92**

Par mail à l'adresse [support@webgazelle.net](mailto:support@webgazelle.net)

# 2. Premiers pas avec Analytics

**Pour commencer à analyser les données de votre site internet, assurez-vous que vous disposez bien d'un compte Google Analytics et que vous l'avez transmis à votre chef de projet ou technicien support.**

#### **Si vous ne possédez pas encore de compte Google Analytics, créer votre compte Google**

Consultez [accounts.google.com/SignUp](https://accounts.google.com/SignUp) et suivez les instructions à l'écran.

#### **Transmettez les informations à WebGazelle**

Vous disposez d'un compte Google. Cependant vous n'avez accès à aucune information dans Google Analytics en vous connectant sur le lien [google.fr/analytics](http://www.google.fr/analytics/) ? Il est probable que vous n'ayez pas transmis votre compte à WebGazelle. Nous vous invitons désormais à vous diriger vers votre chef de projet ou votre support technique pour leur communiquer l'adresse mail de votre compte Google.

#### **Votre première connexion**

Votre compte Google a été transmis à WebGazelle. Vous pouvez désormais accéder aux données Analytics de votre site internet.

- 1. Vérifier que vous êtes bien connecté à votre compte Google
- 2. Connectez-vous en accédant à la page suivante : [google.fr/analytics](http://www.google.fr/analytics/)

# 3. Naviguer dans Google Analytics

# 3.1. Connexion et accès aux données

Lors de votre connexion, vous accédez à un tableau récapitulatif de vos différents sites associés à Google Analytics.

#### **C'est votre premier site internet ?**

C'est très simple, vous disposez seulement d'un groupe de 3 lignes Cliquez alors sur la dernière ligne du groupe.

#### **Vous avez déjà participé à d'autres sites internet avec ce compte ?**

Vous disposez donc de plusieurs groupes de ligne. Sélectionnez la dernière ligne du groupe associée à votre site WebGazelle.

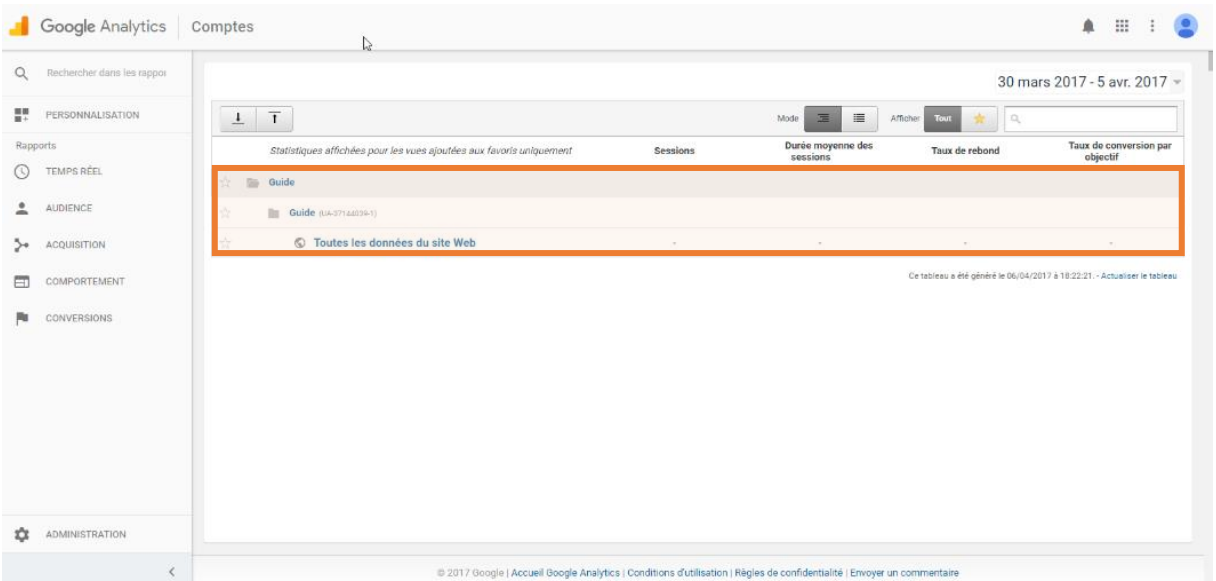

# 3.2. Fonctionnement général de Google Analytics

Google Analytics se décompose en 3 zones utiles : La navigation, la période d'analyse et l'accès à l'information.

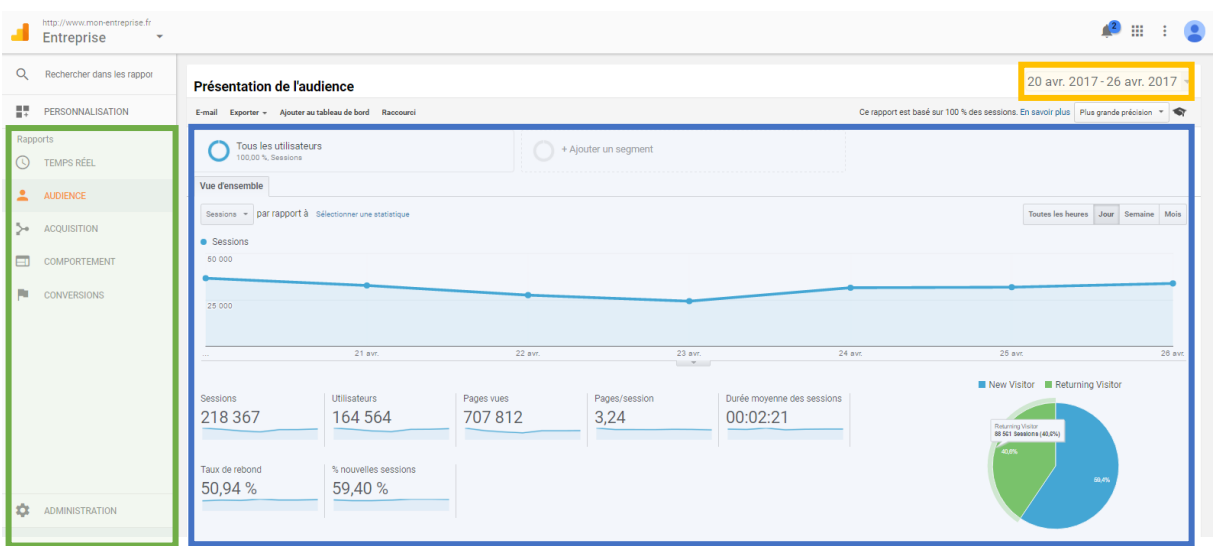

#### **Navigation**

Retrouvez les différentes rubriques de navigation dans Google Analytics :

- **Audience** : présentation générale du profil de vos visiteurs *(Age, Sexe, Zone géographique, Support utilisé, …)*
- **Acquisition** : Source de trafic vers votre site internet *(Mots clés tapés, Réseaux sociaux, …)*
- **Comportement** : Comment les internautes utilisent votre site *(Pages consultées, Durée de visite, parcours, …)*
- **Conversion** : Intégrés des objectifs de conversion *(Cette fonctionnalité n'est pas paramétrée par WebGazelle)*

#### **Période analysée**

Sélectionnez la période que vous souhaitez analyser. Par défaut Google Analytics vous propose le dernier mois glissant. Vous pouvez ajuster la période selon les données que vous souhaitez analyser.

#### **L'information**

Selon la rubrique sélectionnée à gauche vous disposez d'informations dans la zone principale de Google Analytics. L'information affichée se base aussi sur la période sélectionnée en haut à droit de l'écran.

# 4. L'audience

# 4.1. Présentation générale de la rubrique

L'audience correspond à la rubrique par défaut lorsque vous vous connectez à Google Analytics. Elle vous permet d'obtenir une vision globale de vos visiteurs et déterminer ainsi la typologie d'internautes consultant votre site internet.

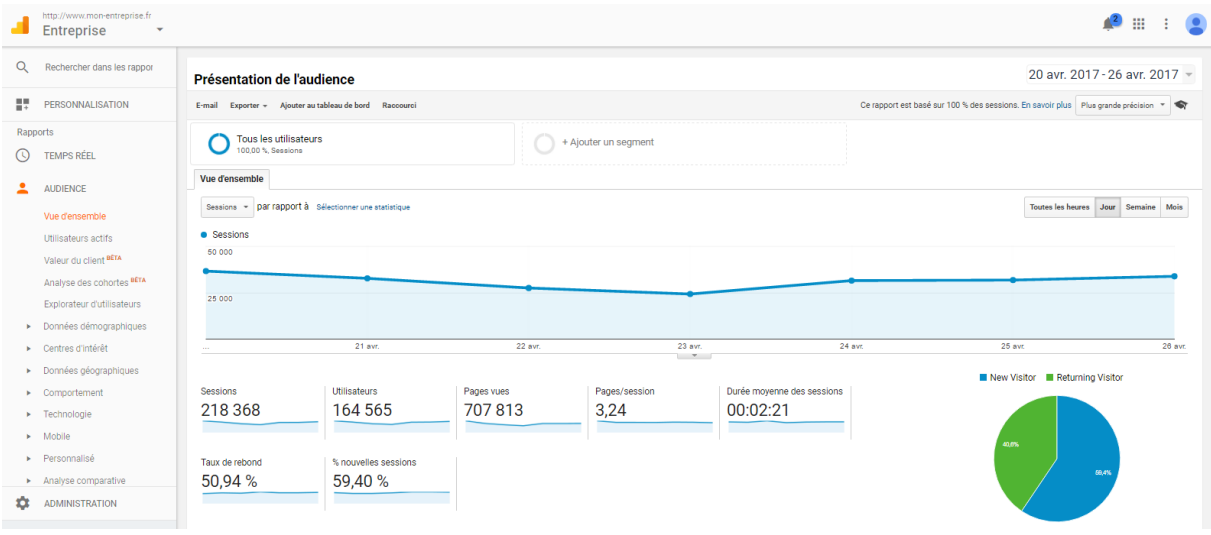

**Elle présente les sous-rubriques suivantes :**

- **Vue d'ensemble** : Vue générale sur votre audience
- **Données démographiques** : Age et sexe des internautes *(données collectées via leurs comptes Google)*
- **Centre d'intérêt** : Catégories d'affinité des internautes *(données collectées via leurs comptes Google)*
- **Données géographiques** : Zone géographique de consultation de votre site internet *(Selon adresse IP)*
- **Comportement** : Fréquence de visite de votre site internet
- **Technologie** : Navigateur et Système d'exploitation utilisé
- **Mobile** : Répartition des visites sur mobile, tablette et ordinateur

### 4.2. Présentation de la vue d'ensemble

#### **Graphique général**

Le graphique principal vous présente le nombre de visiteurs par jour (par défaut), semaine, mois ou même par heure. Vous pouvez sélectionner le lissage en haut à droite de votre graphique. Cette information correspond au nombre de visites effectuées sur le site.

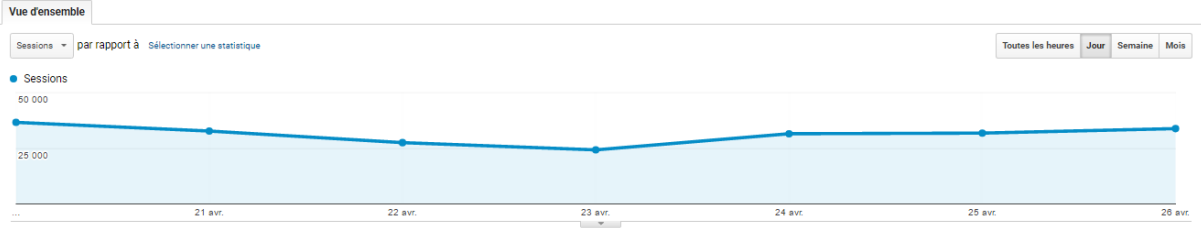

#### **Les chiffres clés**

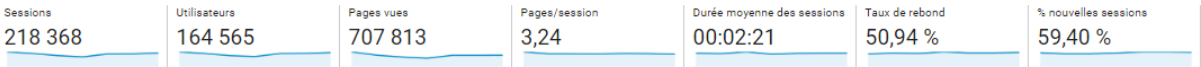

Identifiez en quelques chiffres les informations sur vos visiteurs durant la période sélectionnée :

- **Sessions** : Nombre total de visites sur votre site internet
- **Utilisateurs** : Nombre d'utilisateurs uniques sur votre site internet *(1 utilisateur = 1 ou plusieurs sessions)*
- **Pages vues** : Nombre de pages vues au total
- **Page / Session** : Nombre de pages vues en moyenne par session
- **Taux de rebond** : Pourcentage de sessions avec consultation d'une seule page de votre site S'il est proche de 100%, c'est que vos visiteurs viennent sur votre site, et repartent tout de suite après avoir vu cette page ( = pas d'incitation à visiter les autres pages du site…)… s'il est proche de 0% c'est que vos lecteurs poursuivent la navigation sur votre site internet (contenu pertinent). A noter : un internaute qui trouve de suite l'information qu'il recherche (exemple : un numéro de téléphone ou un article), un taux de rebond sera comptabilisé alors qu'il a obtenu l'information attendue.

Taux de rebond moyen :

- o Site vitrine : 40 et 60%
- o Site ecommerce : 20 et 40%

#### **Nouveaux visiteurs et visiteurs récurrents :**

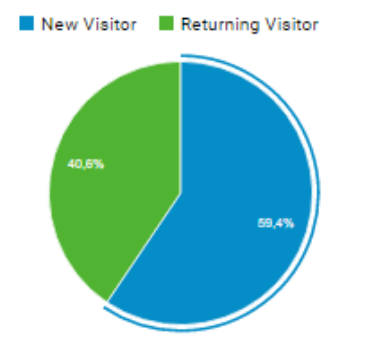

Identifiez par ce graphique le taux de nouveaux visiteurs comparé aux visiteurs récurrents sur votre site internet.

**Des visiteurs récurrents ?** Votre site internet intéresse et les internautes le consulte régulièrement.

**Beaucoup de nouveaux visiteurs ?** Probablement un bon référencement et les internautes n'émettent pas le besoin d'y revenir.

#### **Tableau récapitulatif :**

Accédez en quelques clics aux informations essentielles concernant votre audience. Ce tableau vous permet ainsi de récolter rapidement les statistiques utiles. Vous souhaitez en savoir plus ? Vous pouvez accéder aux détails via la navigation à gauche et les sous catégories de l'Audience.

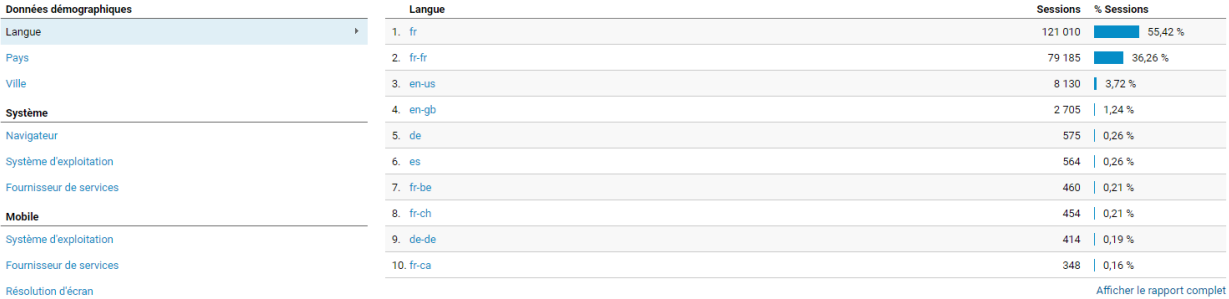

# 5. Acquisition

## 5.1. Présentation générale de la rubrique

La rubrique acquisition vous présente les différentes sources de trafic des internautes vers votre site internet Elle vous permet d'obtenir une vision globale et de comparer le trafic de vos visiteurs provenant de moteurs de recherche, de sites référents, de réseaux sociaux, d'e-mails… Elle peut ainsi vous permettre de déterminer la typologie d'internautes consultant votre site internet.

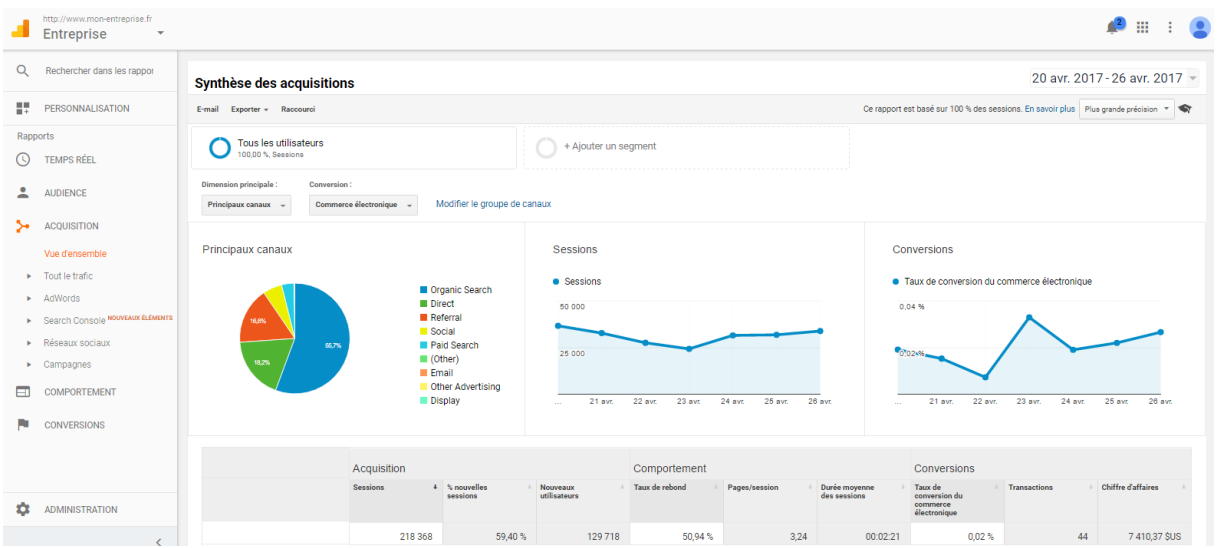

#### **Elle présente les sous-rubriques suivantes :**

- **Vue d'ensemble** : Vue générale sur vos sources d'acquisition
- **Tout le trafic** : Statistiques et données basées sur la totalité de votre trafic
- **Adwords** : Statistiques et données basées sur vos campagnes payantes Google Adwords *(SEM)*
- **Search Console :** Intégration des données Search Console *(Non paramétrée par défaut)*
- **Réseaux Sociaux** : Statistiques et données basées sur le trafic en provenance des Réseaux Sociaux
- **Campagne** : Statistiques et données basées sur toutes vos campagnes

### 5.2. Présentation de la vue d'ensemble

#### **Principaux canaux**

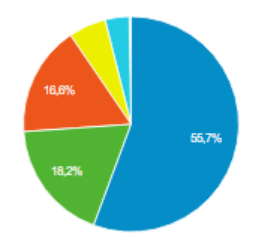

Organic Search Direct Referral Social Paid Search  $\blacksquare$  (Other)  $\blacksquare$  Email Other Advertisin

Display

Répartition des visiteurs selon la source de trafic :

- **Organic Search** : Recherche naturelle via moteur de recherche *(SEO)*
- **Direct** : Accès direct à votre site *(les internautes tapent directement l'adresse de votre site)*
- **Referral** : Lien d'un autre site internet vers le vôtre
- **Social** : En provenance d'un réseau social
- **Paid Search** : Référencement Payant *(SEM)*
- **Display** : Affichage Google Display
- **Other** Advertising : Autres publicités *(hors Google)*
- **Email** : Campagnes Emailing

#### **Sessions et conversions**

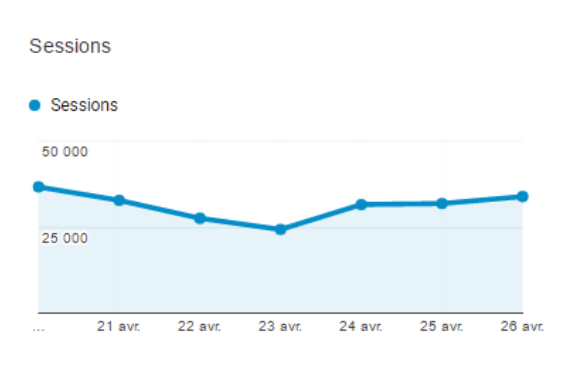

**Sessions :**

Rappel du volume de trafic sur la période sélectionnée.

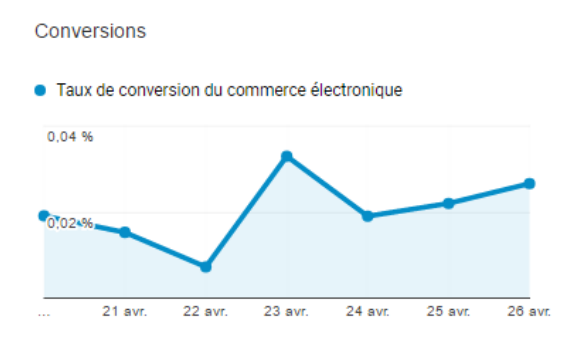

#### **Conversions :**

Taux de conversion de vos internautes (Utiles pour un site e-commerce)

#### **Tableau récapitulatif**

Accédez en quelques clics aux informations essentielles concernant les sources d'acquisition de votre trafic. Ce tableau vous permet ainsi de récolter rapidement les statistiques utiles correspondant à l'origine des visiteurs. Vous souhaitez en savoir plus ? Vous pouvez accéder au détail de chaque catégorie de source de trafic. Exemple, cliquez sur Organic Search pour obtenir toutes les informations relatives aux internautes provenant de votre Référencement Naturel (Mots clé tapés, Taux de rebond, Durée de navigation, …)

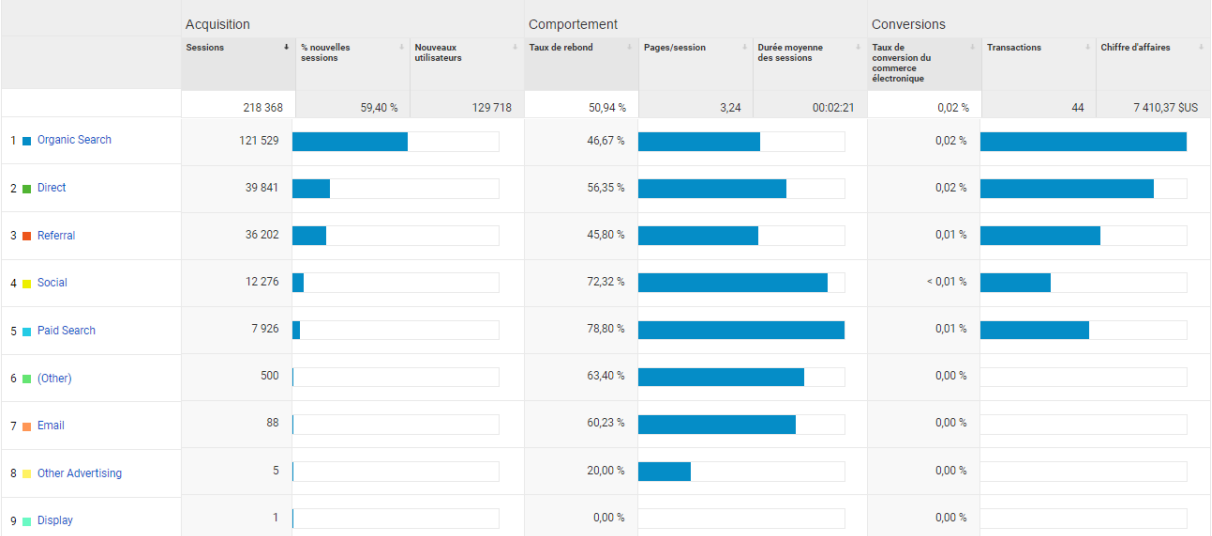

## 5.3. Canaux > Organic Search (Mots clés tapés)

Utilisez la section Organic Search de Google Analytics afin d'identifier les requêtes de recherche qui génèrent du trafic sur votre site. Il vous permet d'identifier les principaux mots clé et les recherches les plus fréquentes qui ont généré du trafic sur votre site. Vous pouvez ainsi déterminer par exemple si ces recherches ont porté sur votre marque ou sur les produits que vous vendez.

#### **Graphique général**

Le graphique principal vous présente le nombre de visiteurs par jour (par défaut), semaine, mois ou même par heure. Vous pouvez sélectionner le lissage en haut à droite de votre graphique. Cette information correspond au nombre de visites sur le site à partir de recherche effectuée sur les moteur de recherche.

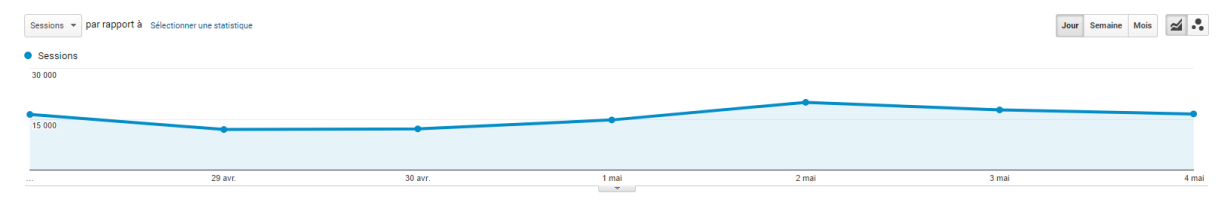

#### **Tableau récapitulatif**

Accédez en quelques clics aux informations essentielles concernant les sources d'acquisition de votre trafic à partir des moteurs de recherche. Ce tableau vous permet ainsi de récolter rapidement les statistiques utiles correspondant à votre référencement naturel.

Votre **dimension principale** est axée sur le Mot clé. Vous pouvez aussi axer l'information par Moteur de recherche (Source) pour connaitre les moteurs utilisés par vos internet ou par Page de destination et ainsi identifier vos pages les mieux référencées.

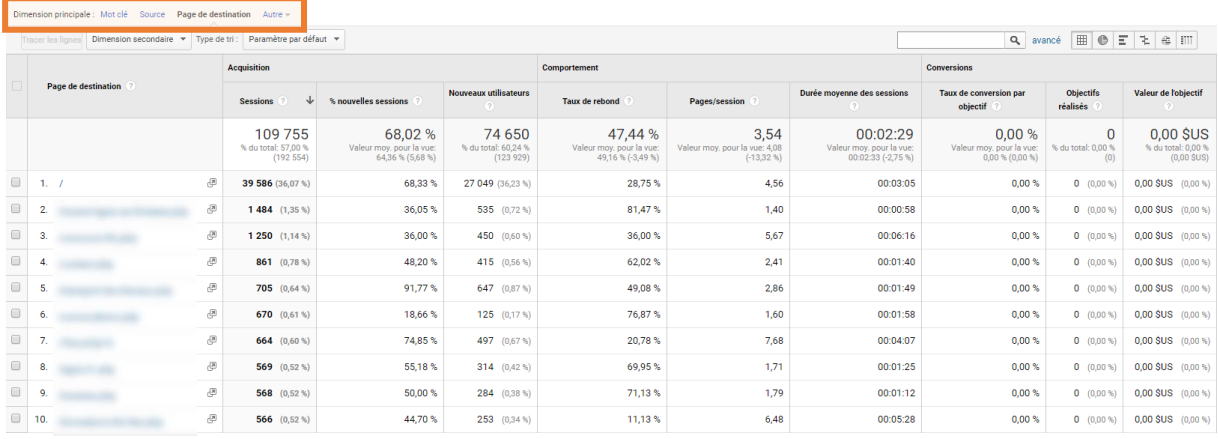

#### **Attention : Not Provided**

Vous trouverez certainement dans vos analyses la mention « Not Provided ».

Google a mis en place cette mention sous couvert de « protection de la vie privée ». Lorsque que l'on navigue sur Internet en mode connecté à Google ou en navigation privée, le moteur de recherche, afin de « protéger votre vie privée », ne fournit plus vos requêtes aux outils de mesure d'audience : à la place du mots-clé recherché apparait le terme « not provided ».

# 6. Comportement

## 6.1. Présentation générale de la rubrique

La rubrique Comportement vous présente la manière dont les visiteurs utilisent votre site internet. Elle vous permet :

- D'obtenir une vision globale et de comparer vos pages selon différents critères : Nombre de connexion, temps de connexion, temps de chargement
- De déterminer la typologie d'internautes consultant votre site internet selon les pages consultées
- D'identifier les éventuelles carences en fonction du manque de visite de certaines pages

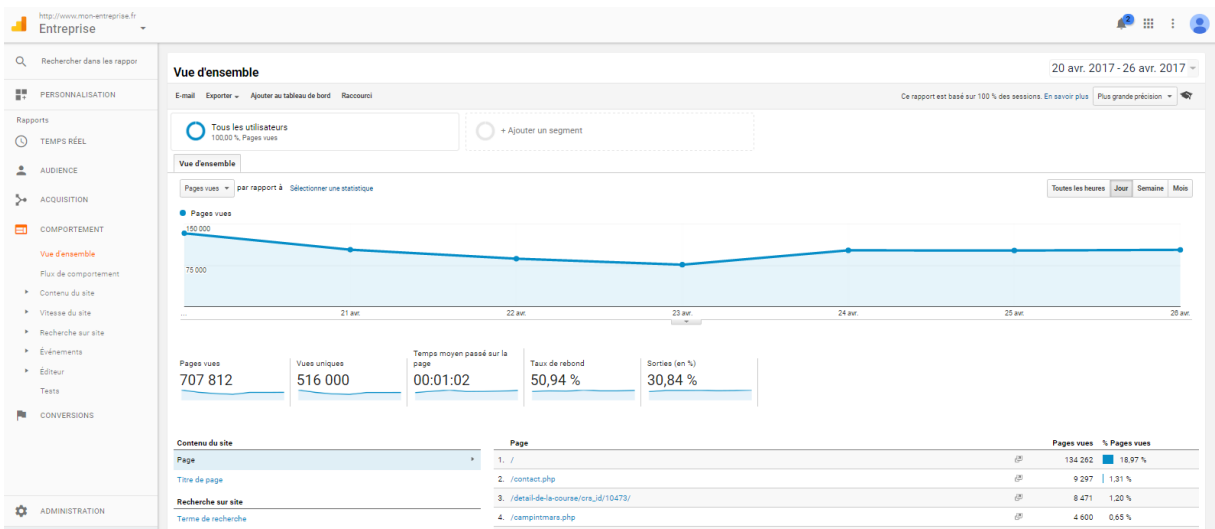

**Elle présente les sous-rubriques suivantes :**

- **Vue d'ensemble** : Vue générale sur vos sources du comportement des internautes
- **Flux de comportement** : Principaux chemins parcourus par vos internautes
- **Contenu du site** : Analysez les contenus les plus consultés par vos visiteurs
- **Vitesse du site** : Obtenez une vision précise des temps de chargements selon les supports des visiteurs Une page qui mets plus de 3 secondes à s'afficher entraine une perte des visiteurs (et référencement).
- **Recherche sur site** : Recherche effectuée sur votre site internet *(non paramétrée par défaut)*
- **Événements** : Déclenchement d'événements selon les actions des visiteurs, exemple : remplissage d'un formulaire de contact *(non paramétrée par défaut)*
- **Editeur :** Mode expert *(non disponible)*

### 6.2. Présentation de la vue d'ensemble

#### **Graphique général**

Le graphique principal vous présente le nombre de pages vues par jour (par défaut), semaine, mois ou même par heure. Vous pouvez sélectionner le lissage en haut à droite de votre graphique. Cette information correspond au nombre de visites effectuée sur le site.

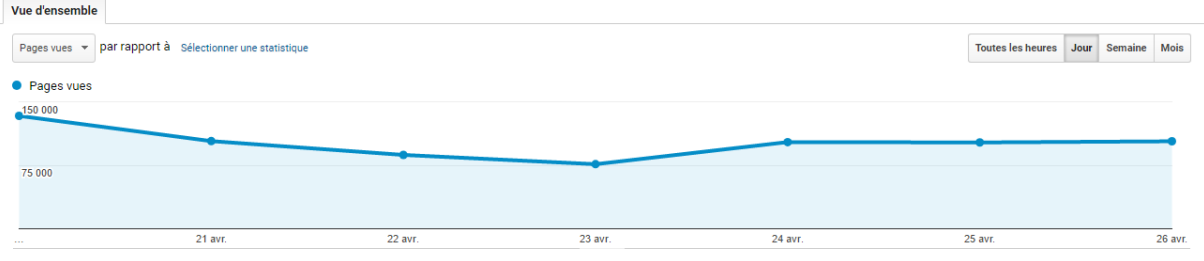

#### **Les chiffres clés**

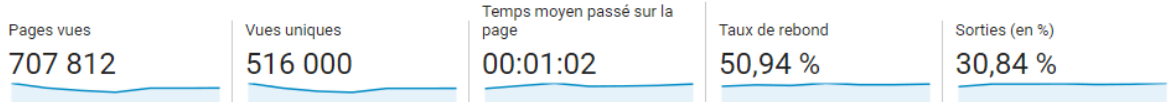

Identifiez en quelques chiffres les informations sur vos visiteurs durant la période sélectionnée :

- **Pages vues** : Nombre total de pages consultées. Les visites répétées sont prises en compte
- **Vues uniques** : Nombre de sessions lors desquelles les pages spécifiées ont été consultées
- **Temps moyen** : Temps moyen passé par les visiteurs à consulter un ensemble de pages
- **Taux de rebond** : Pourcentage de sessions avec consultation d'une seule page de votre site
- **Sorties** : Pourcentage de sorties du site ayant eu lieu sur une page ou un ensemble de pages spécifié

#### **Tableau récapitulatif**

Accédez en quelques clics aux informations essentielles concernant le comportement des visiteurs sur votre site internet. Ce tableau vous permet ainsi de récolter rapidement les statistiques utiles de chaque page. Vous souhaitez en savoir plus ? Vous pouvez accéder au détail de chaque page en cliquant sur cette dernière.

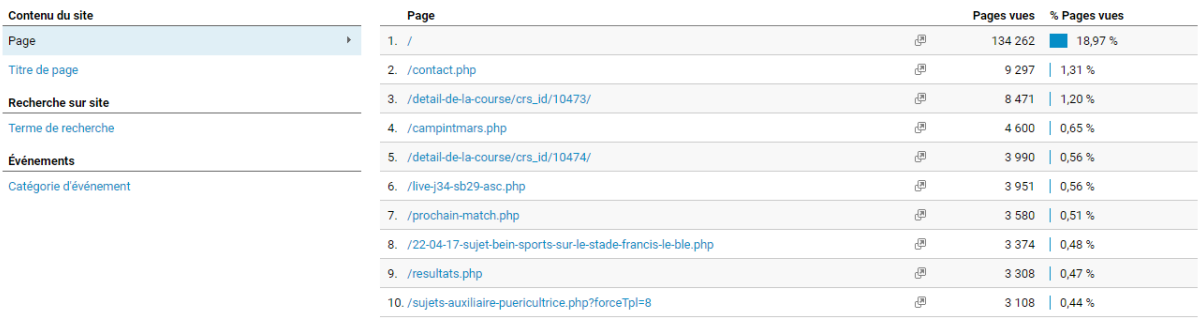

Afficher le rapport complet

### 6.3. Le flux de comportement

Le rapport "Flux de comportement" permet de visualiser le chemin suivi par les utilisateurs d'une page ou d'un événement à l'autre. Il peut vous aider à identifier le contenu qui suscite l'intérêt des utilisateurs sur votre site. Le rapport "Flux de comportement" vous permet également d'identifier de potentiels problèmes de contenu.

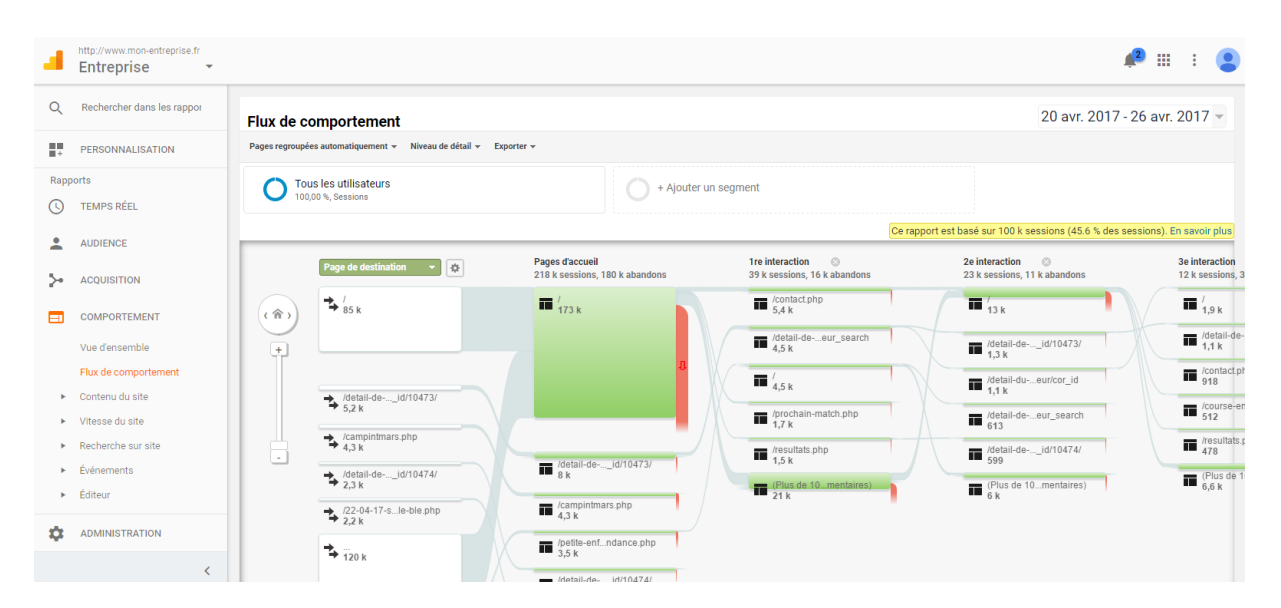

# 7. Lexique

**Session de visite** : Une session de visite correspond au fait qu'un même internaute identifié à partir de son adresse IP visualise une ou différentes pages d'un même site.

**Visite** : Session de consultation d'un site (ensemble de plusieurs pages vues sur un site et de manière successive).

**Visiteur unique** : Un visiteur unique est un internaute visitant un site et considéré comme unique dans les données d'audience du site pendant une période donnée. Si un même internaute visite 10 fois un site web sur la période de référence, les données d'audience comptabilisent 10 visites et 1 visiteur unique sur la période.

**Pages vues** : Nombre de pages consultées sur une période donnée.

**Pages/visite** : Nombre de pages consultées de manière successive, c'est à dire, durant une même session de visite par un internaute.

**Durées moyenne/visite** : Temps passé sur votre site par un internaute lors d'une session de visite.

**Taux de rebond** : Pourcentage de visiteurs qui n'ont parcouru qu'une seule page sur votre site.

**New visitor** : Un internaute qui visite votre site pour la première fois.

**Returning visitor** : Un internaute qui consulte votre site de façon récurrente.

**Flux de visite** : Cheminement page par page suivi par un internaute sur un site web.

**Requête** : Recherche effectuée par l'internaute sur Internet ayant abouti à votre site.

**Mot clé** : Les mots les plus fréquemment utilisés dans les requêtes de vos visiteurs.

**Source de trafic** : Site de provenance de l'internaute avant une visite sur votre site. Parmi les sources de trafic on distingue généralement :

- les accès direct (par utilisation de la fonction favoris ou saisie directe)
- les liens externes ou sites de référence
- les accès à partir des moteurs de recherche
- les accès à partir d'une campagne marketing

**Site référent** : Un site ayant fourni un ou plusieurs visiteurs à votre site. Les visites venant du site référent se font à partir de liens externes qu'il propose et qui pointent vers votre site.

**Accès direct** : Accès au site web en tapant l'URL exacte dans la barre d'adresse du navigateur. L'accès au site via un marque-page est considéré comme un accès direct également.

**Page de destination** : Une page de destination est la première page consultée lors d'une session de visite.

**Page de sortie** : Une page de sortie est la dernière page consultée lors d'une session de visite.

**Temps de chargement** : Le temps de chargement d'une page de votre site sur l'écran de votre visiteur.

**Conversion** : Une conversion peut être définie par le fait qu'un visiteur ou que le destinataire d'une campagne accomplisse l'action recherchée. Cette action peut être un achat, le fait de remplir un formulaire, de télécharger un document ou un modèle de comportement de visite.